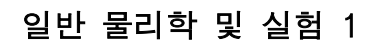

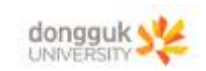

**일반물리학및실험1 실험실습용 / 무단 전재 및 재배포 금지** 

# 6. 포물선 운동

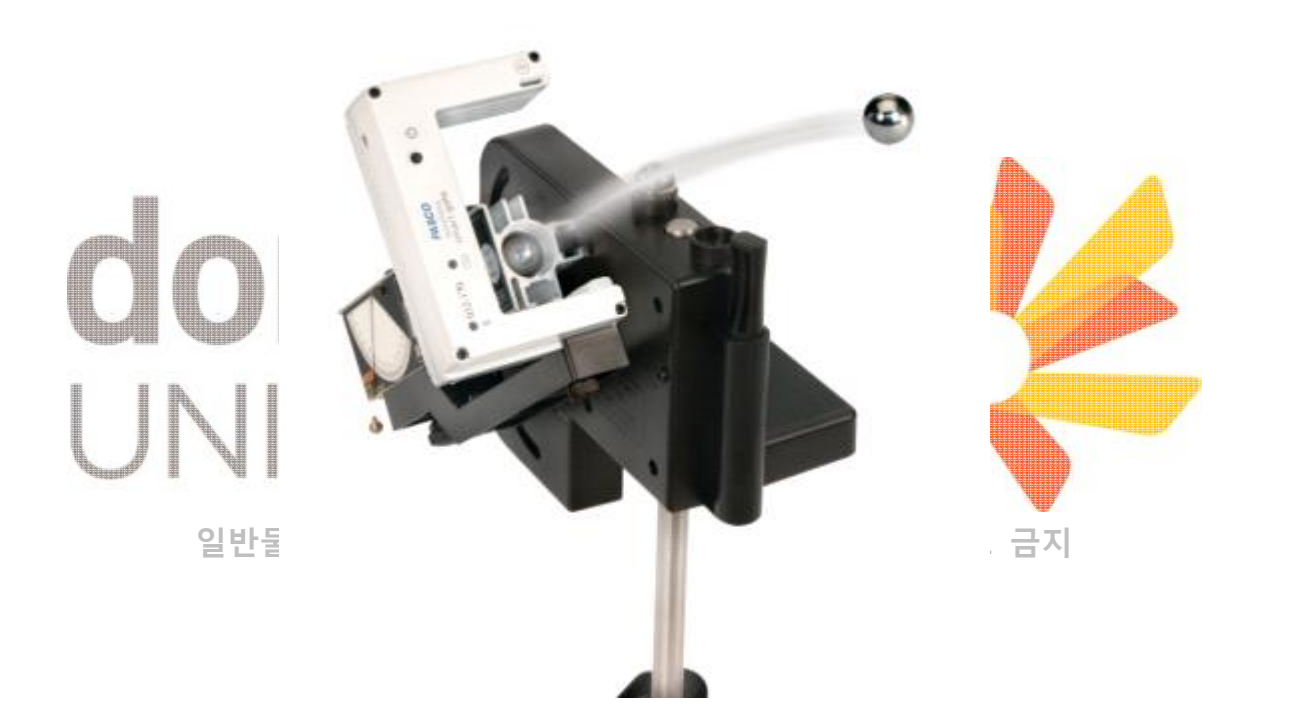

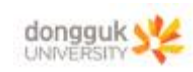

# 장비 구성

#### **일반물리학및실험1 실험실습용 / 무단 전재 및 재배포 금지 포사체 실험 장치 (무선 스마트 게이트)**

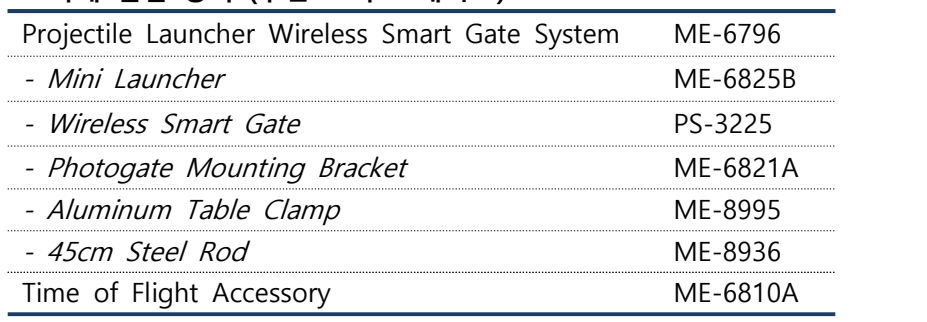

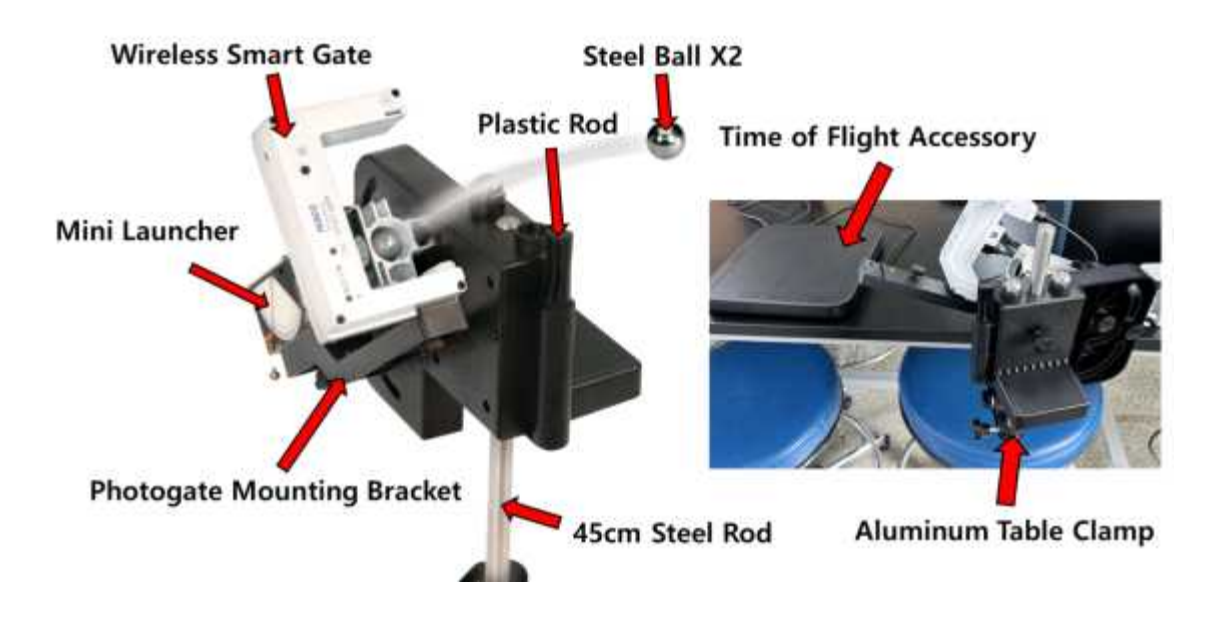

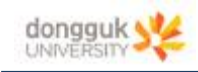

#### 목 표

# **일반물리학및실험1 실험실습용 / 무단 전재 및 재배포 금지**

포물선 운동에서 구슬의 초기 속력에 따른 비행시간, 그리고 발사각에 따른 포사체의 수평 도달거리를 측정함으로써 이차원 운동을 분석한다.

# 기본 이론

#### **1. 포물선 운동**

- 일정한 힘이 작용하는 공간에서 힘의 방향과 비스듬하게 던져진 물체가 포물선을 그리는 운동

- x 축 방향의 운동은 등속도 운동, y축 방향의 운동은 등가속도 운동

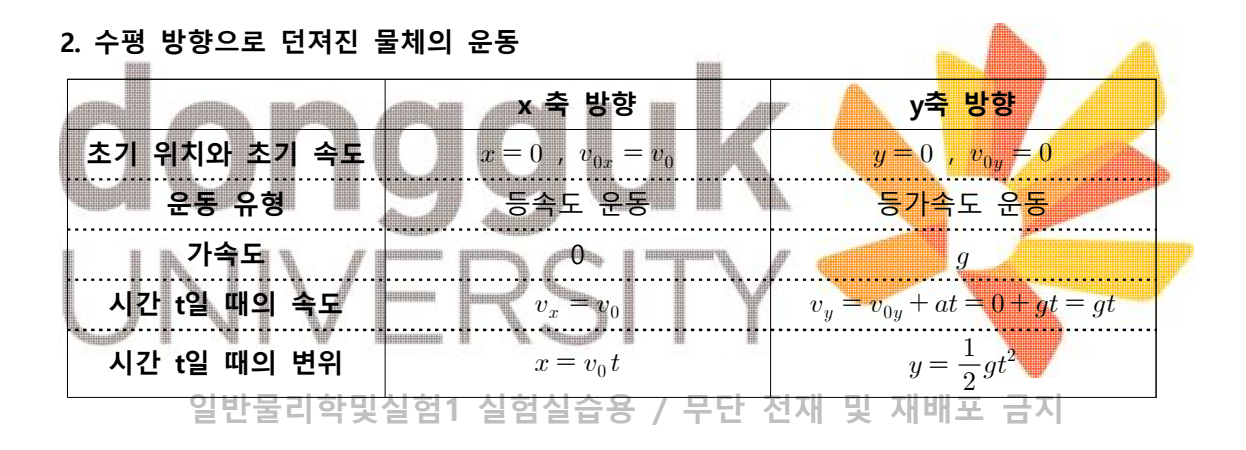

#### **3. 비스듬히 위로 던져진 물체의 운동 (던진 각도 θ, 처음 속력 v0)**

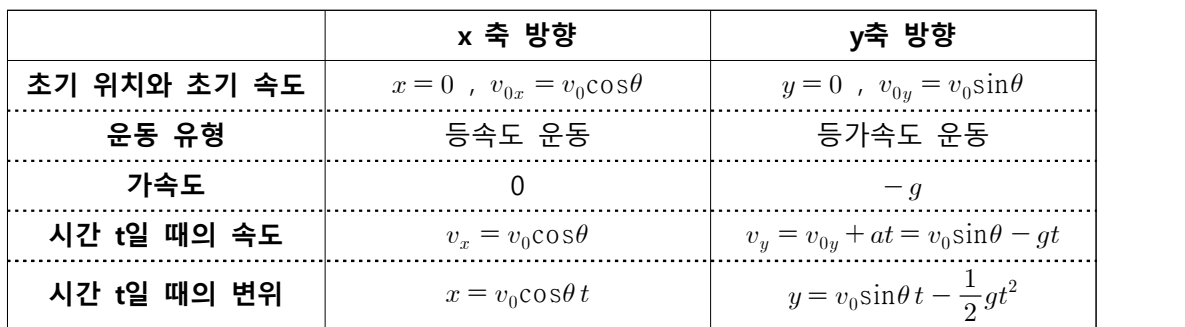

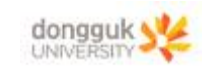

#### 일반 물리학 및 실험 1

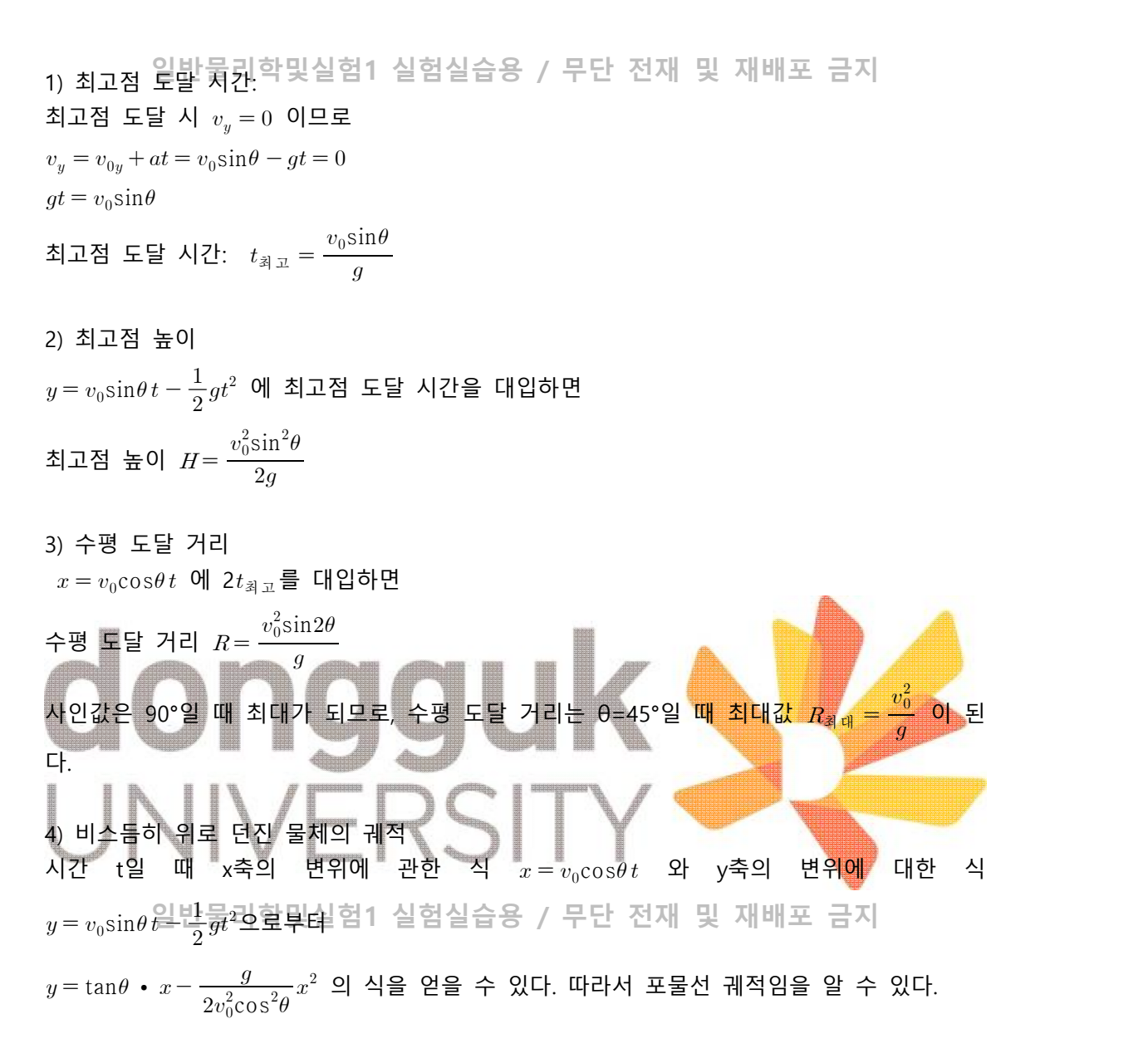

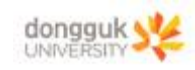

**일반물리학및실험1 실험실습용 / 무단 전재 및 재배포 금지**  [실험 1] 수평 발사 – 초기속도 vs. 비행시간

이 실험에서는 일정한 높이에서 수평 방향으로 구슬을 발사했을 때의 운동을 분석한다.

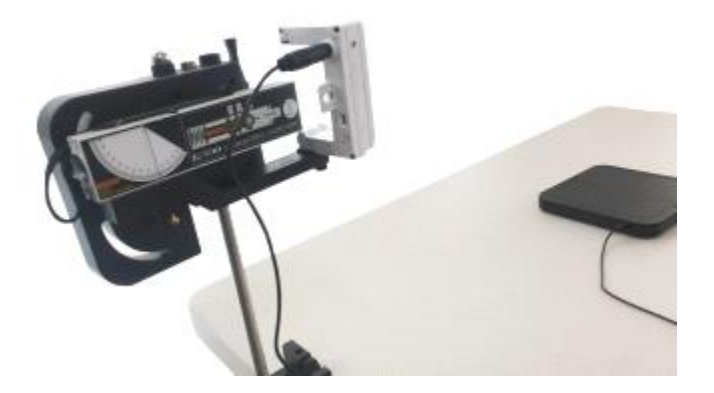

**[장비 설치 및 소프트웨어 설정]**

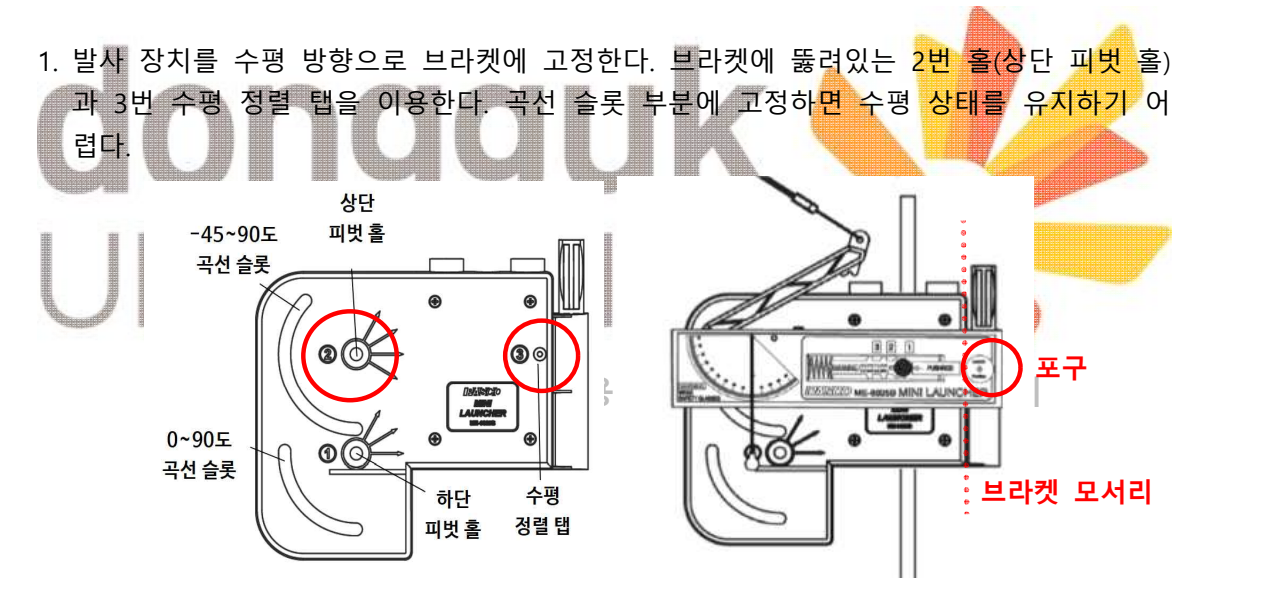

- 2. 발사장치의 포구가 브라켓 모서리보다 더 앞으로 튀어나오도록 발사장치를 앞으로 밀어 준다. 이렇게 해야 스마트 게이트를 부착하는 데 불편함이 없다. 3. 45cm 로드와 테이블 클램프를 이용하여 발사장치를 테이블 끝에 고정한다. 발사장치의
- 포구가 테이블 안쪽을 향하도록 한다. 높이는 약 25cm 내외가 되도록 조절한다. 4. 발사장치 측면의 각도기를 통해 발사각이 정확히 0°가 되는지 확인하고, 나사를 조여 발
- 사장치를 브라켓에 단단히 고정한다.

**동국대학<del>교</del>빈물린현관**및실험1 실험실습용 / 무단 전재 및 재배포 금지 <sup>5</sup>

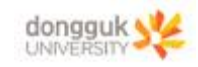

- 5. 구슬을 발사장치에 넣은 다음, 로딩 막대를 이용하여 '딸깍' 소리가 3번 날 때까지 구슬을 밀어 넣어준다. 이렇게 장전하면 가장 멀리까지 날아가게 된다.
	- ※ 발사장치의 방아쇄(격발 장치)은 누슬의 상전 위치에 따라 초기속도 국<mark>지</mark>사정거리를 단거리(Short Range), 중거리(Medium Range), 장거리(Long Range)의 3가지로 조절할 수 있다.

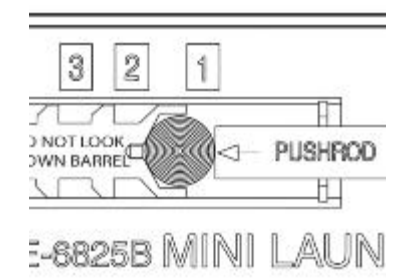

- ※ **구슬을 장전했을 때에는, 포구 내부를 눈으로 직접 바라보거나 포구 정면에 서 있지**  <mark>않도록 주의한다.</mark> 실수로 방아쇠를 당겨 구슬이 발사될 경우 부상의 위험이 있으므로,<br>실험 중에는 제품에 동봉된 보안경을 착용할 것을 권장한다.
- 6. 방아쇠 줄을 당겨 구슬을 발사한 후, 낙하 위치를 표시해둔다.<br>※ 장거리 모드에서 수평 도달 거리가 테이블 너비를 초과하는 경우 발사체의 높이<mark>를</mark> 낮 춘다. ※ 각각의 사정거리 모드에서 몇 차례의 발사 연습을 통해 대략적인 탄착 지점을 마스킹 테이프 등으로 표시해두면 편리하다. **AndP**  $\mathbf{q}_{\text{max}}$ 7. 초기 높이를 측정하여 기록한다. 비행시간 액세서리 패드를 발사 장치의 포구 바로 아래에 가져다 놓은 다음, 미터자를 이용하여 구슬의 질량 중심 - 패드의 표면으로부터 구즐의 밑면까지의 길이를 측정하면 된다. - [[]<br>- 일반물리학및실험1 실험실습용 / 무단 전재 및 재<sup>(MOD</sup><br>8. 발사장치 포구 아래 T-자 모양 슬롯에 포토게이트 브라켓을 밀어 띄 Launch 일반물리학및실험1 실험실습용 / 무단 전재 및 재유 - \ \ \ \ \ \ \ real #0 넣어 고정한 다음, 스마트 게이트를 브라켓에 장착한다. 스마트 게이트가 포구 가까이에 위치하도록 브라켓을 안쪽으로 밀어 넣 는다.높이 사각 너트 T-<sup>合吴</sup> 비행 시간 나비 나사 측정 패드의 표면 브라켓 나비 나사 소

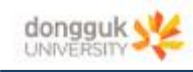

# 일반 물리학 및 실험 1

9. 비행시간 액세서리를 스마트 게이트의 ③번 포트에 연결한다. 그리고 구슬이 낙하할 지점 에 패드를 가져다 놓는다.

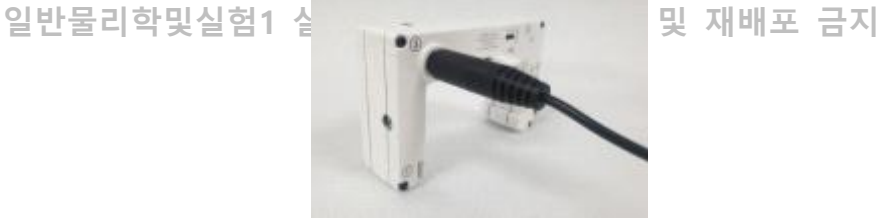

- 10. Capstone 소프트웨어 왼쪽 도구 팔레트에서 Hardware Setup을 클릭한 다음, 스마트 게이트를 연결한다.
- 
- 11. 스마트 게이트 ③번 포트를 클릭한 다음, Time of Flight Accessory를 선택한다. 12. Hardware Setup 아래쪽에 나타나는 Timer Setup 아이콘을 클릭하여 다음과 같이 설정한다.

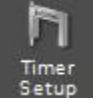

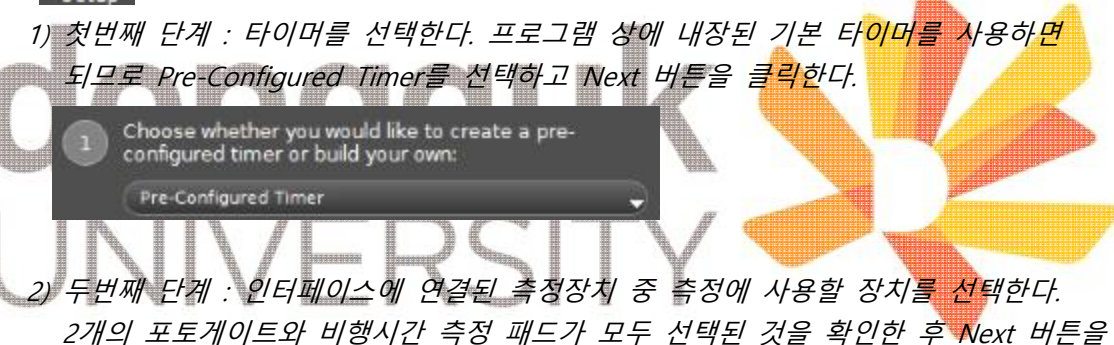

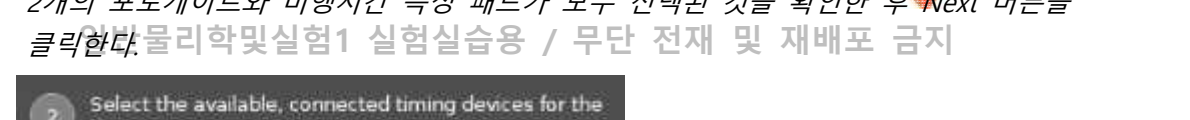

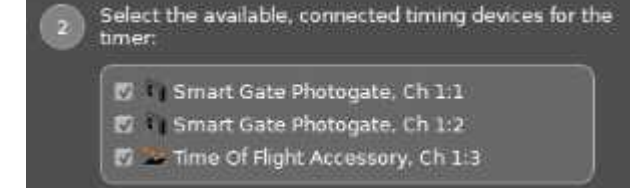

3) 세번째 단계 : 연결된 장치의 가능한 측정모드를 선택한다. 이 경우 Time of Flight(Smart Gate) 모드만이 가능하므로 그대로 Next 버튼을 클릭한다.

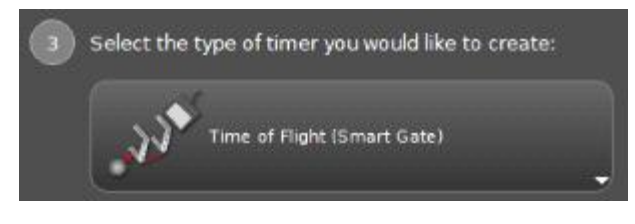

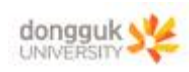

**일반물리학및실험1 실험실습용 / 무단 전재 및 재배포 금지**  4) 네번째 단계 : 연결된 측정장치들을 이용해 측정할 물리량을 선택한다. 이 실험에서는 초기속도(Initial Speed)와 비행시간(Time of Flight)을 측정할 것이므로 두 물리량이 선택된 것을 확인한 후 Next 버튼을 클릭한다.

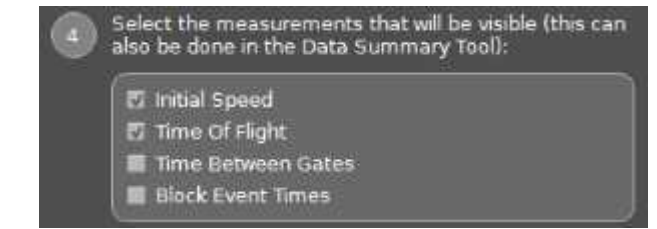

5) 다섯번째 단계 : 스마트 게이트에 내장된 포토게이트 사이의 간격은 0.015m로 고정되어 있으므로 parameter 입력 단계를 건너뛴다.

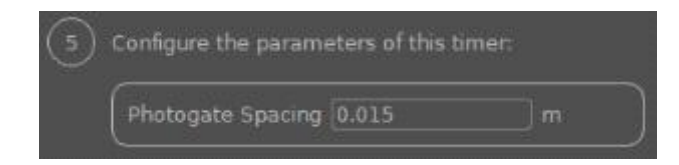

6) 여섯번째 단계 : 설정한 타이머의 이름을 입력한다. 기본적으로 설정된 이름을 그대로 사용하거나 원하는 이름을 입력한 후 Finish 버튼을 클릭한다.

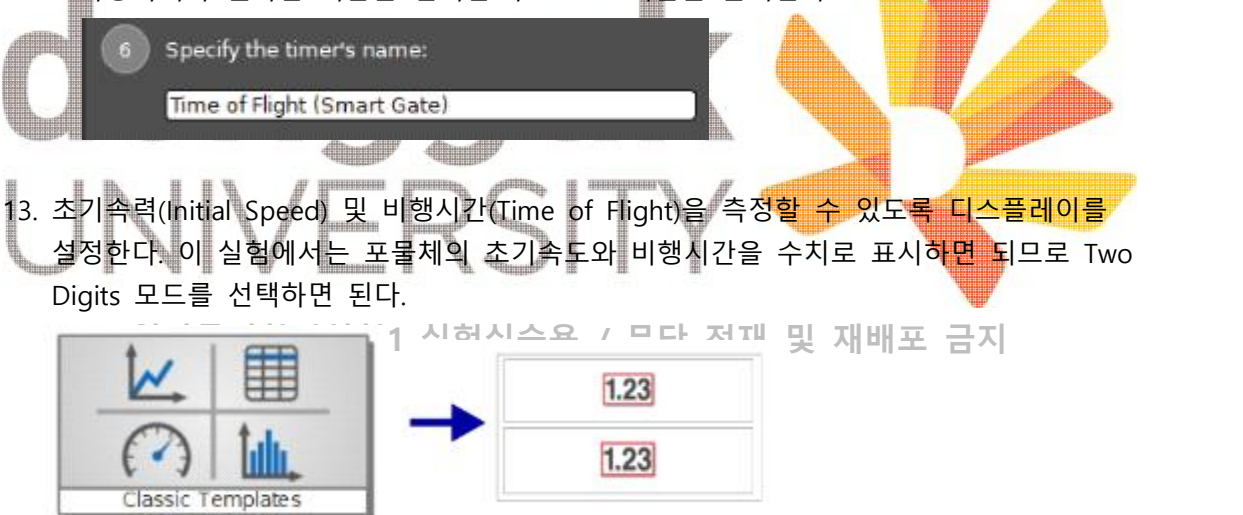

14. 화면에 표시된 2개의 수치 박스의 좌측상단에 있는 Select Measurement 탭을 클릭하여 각각 초기속도(Initial Speed)와 비행시간(Time of Flight)으로 설정한다.

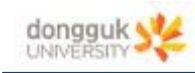

# [실험 1] 실험 방법

**일반물리학및실험1 실험실습용 / 무단 전재 및 재배포 금지** 

- 1. 설치 과정에서 측정한 초기 높이를 기록해둔다.
- 
- 2. 비행시간 액세서리 패드를 구슬의 탄착 예상 지점에 놓는다.<br>3. 로딩 막대를 이용하여 발사장치에 구슬을 장거리(Long Range) 위치('딸깍' 소리가 3번 날 때까지)로 장전한다.<br>4. Capstone 화면 하단의 Record 버튼을 누른다.
- 
- 5. 방아쇠의 줄을 당겨 구슬을 발사한다. 구슬이 스마트 게이트를 지나 비행시간 액세서리 패드에 떨어지면 초기 속도와 비행시간이 표시된다.
- 6. Stop 버튼을 누른다. 측정된 두 값을 표에 기록한다. 장거리 위치에 대하여 동일한 측정을 2회 더 반복한다.

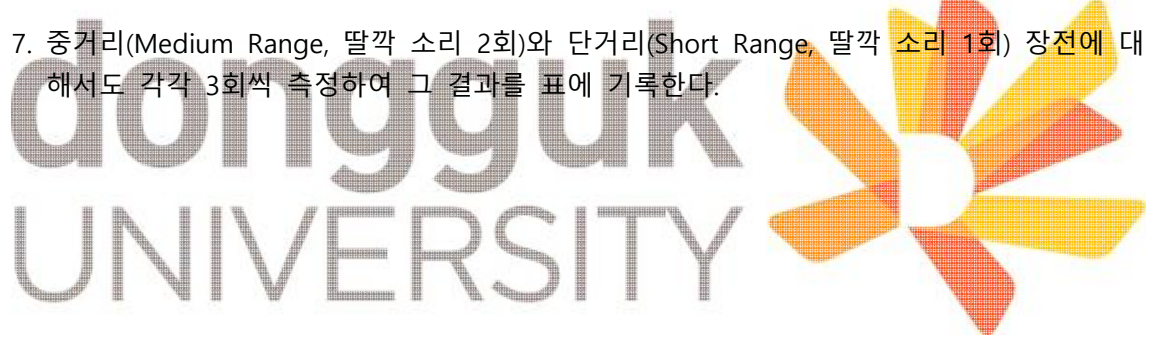

**일반물리학및실험1 실험실습용 / 무단 전재 및 재배포 금지**

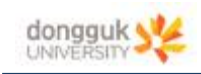

#### [실험 2] 수평 도달 거리 예측하기

**일반물리학및실험1 실험실습용 / 무단 전재 및 재배포 금지** 

이 실험에서는 일정한 높이에서 비스듬히 위로 구슬을 발사할 때 초기 속도를 측정하여 수 평 도달 거리를 예측하고, 실제 수평 도달 거리와 비교한다. 초기 속도 측정을 위하여 스마 트 게이트를 사용한다.

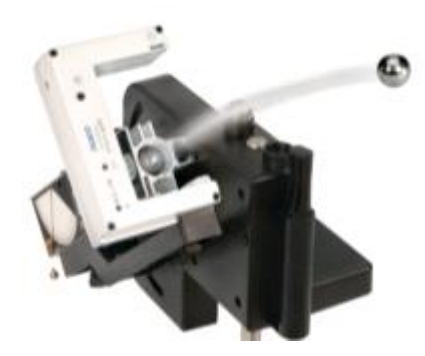

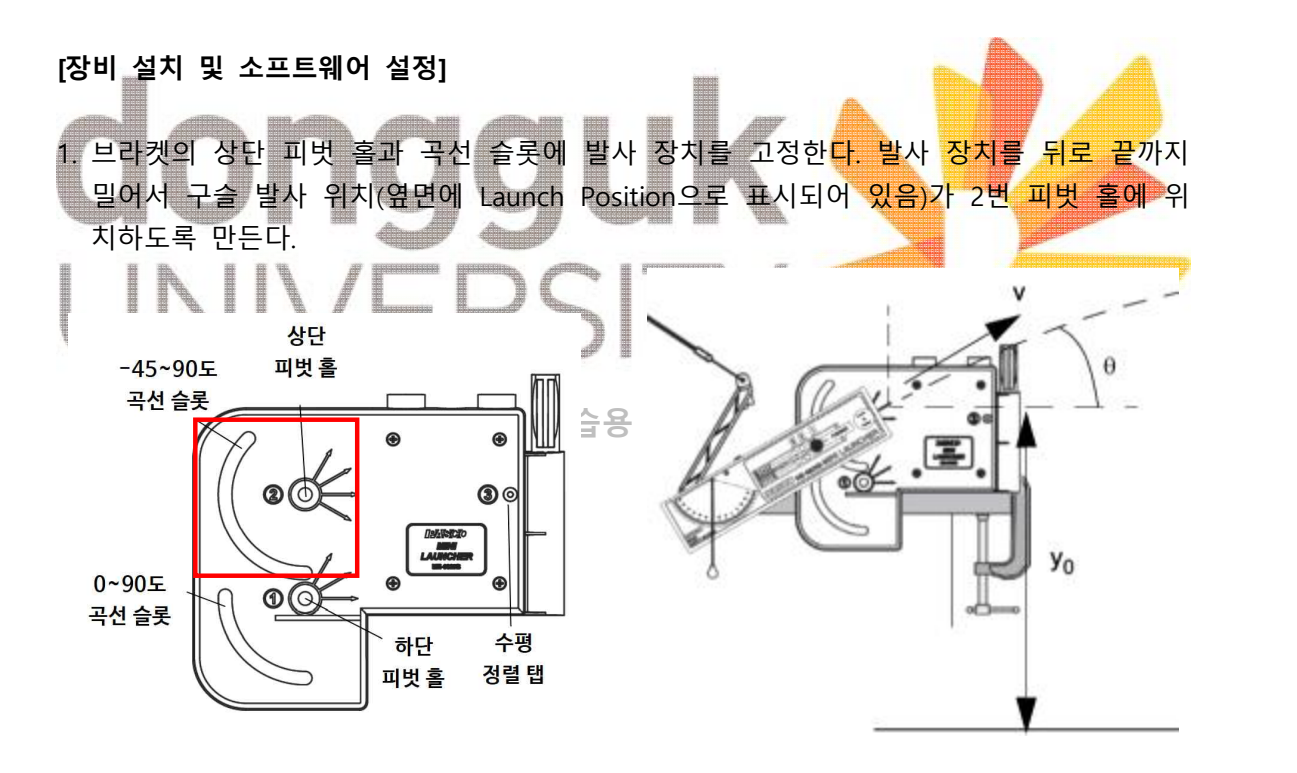

2. 발사장치의 포구가 테이블 바깥쪽을 향하도록 발사 장치를 테이블 끝에 고정한다.<br>3. 구슬이 비스듬히 위로 발사될 수 있도록 발사장치의 발사각을 30~60도 사이의 임의의 각으로 조정한다. 발사 각도를 정확하게 조정하고 읽는 것은 실험에 있어서 매우 중요한 단계이므로 눈금을 세밀하게 읽을 필요가 있다. 각도는 0.2°의 정확도까지 읽어야 한다.

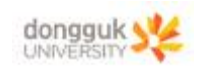

30.5°라고 하기에는 30°에 더 카까우므로 0.2°까지 어림하여 30.2°로 읽는 것이 더 정 ※ 참고: 아래의 그림 (a)는 30°로 정확히 설치되었을 때의 눈금 예시이다. 그림 (b)는 확하다.

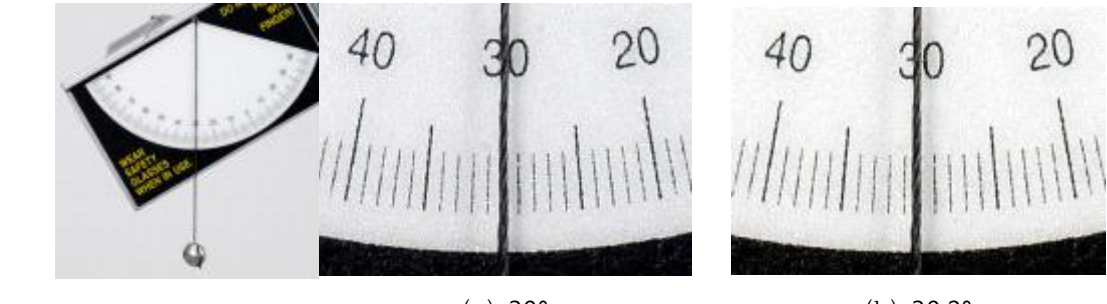

(a) 30°

(b) 30.2°

- 4. 구슬을 포구에 넣은 다음, 로딩 막대를 이용하여 '딸깍' 소리가 1번 날 때까지(단거리 위
	- 치) 밀어 넣어준다.<br>※ 발사장치는 구슬의 장전 위치에 따라 초기 속도 및 사정거리를 단거리(Short Range), 중거리(Medium Range), 장거리(Long Range) 3가지로 조절할 수 있다.

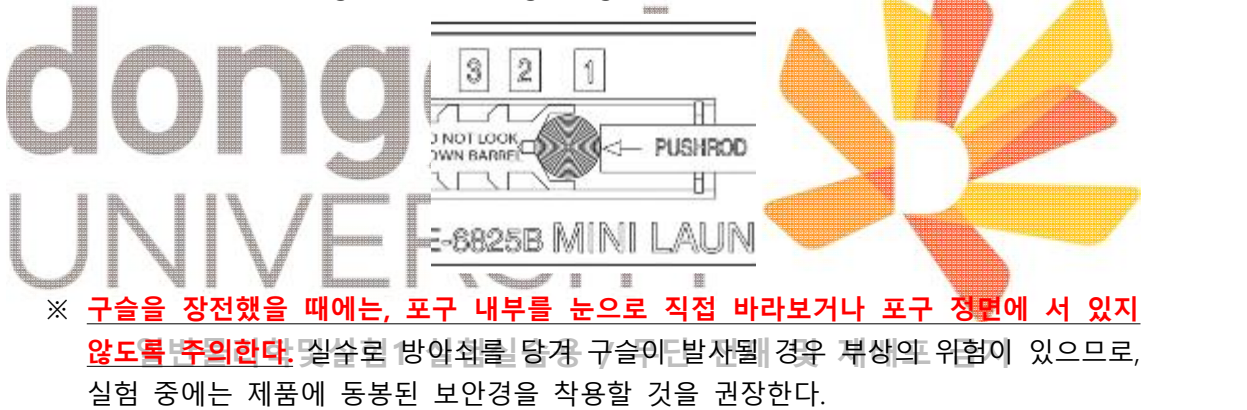

- 
- 5. 방아쇠 줄을 당겨 구슬을 발사한 후, 탄착 지점을 확인한다.<br>6. 대략적인 탄착 지점에 미리 백지를 깔아놓고 테이프로 고정한 다음, 그 위에 먹지 한 장 을 올려놓는다. 이렇게 하면 먹지에 직접 테이프를 붙이지 않아도 되며, 여러 번 실험을 반복하더라도 먹지 한 장이면 충분하다.

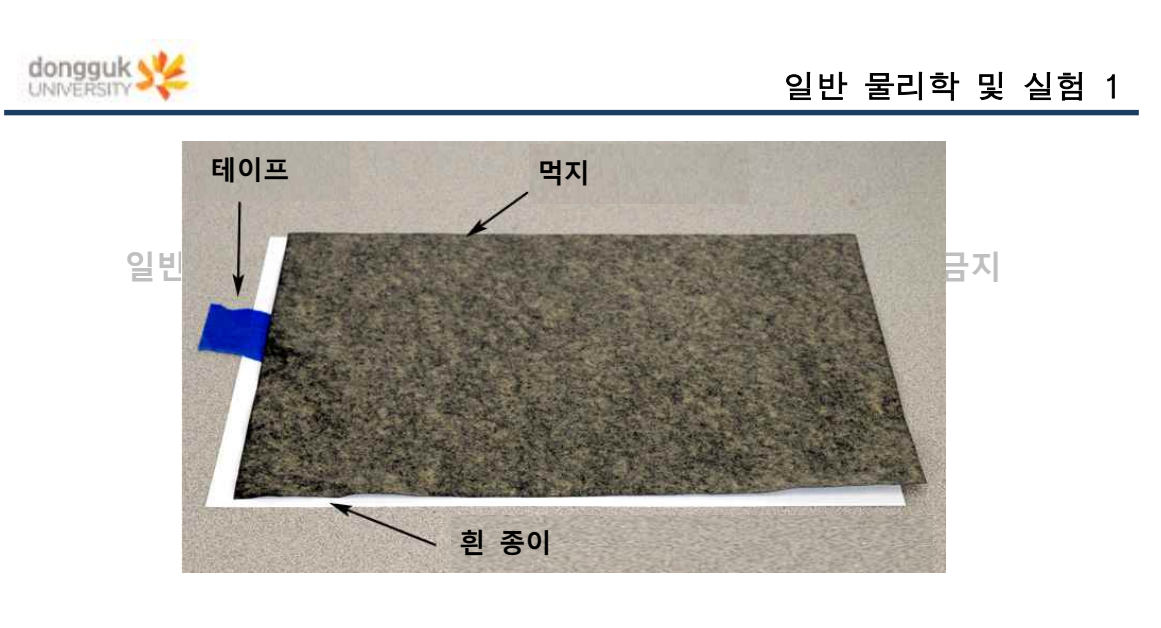

- 7. 발사장치의 초기 높이를 측정하여 기록한다. 바닥에서부터 구슬의 밑 면까지의 길이를 측정하면 된다.<br>8. 발사장치 포구 아래 T-자 모양 슬롯에 포토게이트 브라켓을 밀어 넣<br>8. 발사장치 포구 아래 T-자 모양 슬롯에 포토게이트 브라켓을 밀어 넣 어 고정한 다음, 스마트 게이트를 브라켓에 장착한다. 스마트 게이트 가 포구 가까이에 위치하도록 브라켓을 안쪽으로 밀어 넣는다. 높이 사각 너트  $T - \hat{g}$ 바닥 나비 나사 브라켓 **일반물리학및실험1 실험실습용 / 무단 전재 및 재배포 금지** 나비 나사 &
- 9. Capstone 소프트웨어 왼쪽 도구 팔레트에서 Hardware Setup을 클릭한 다음, 스마트 게이트를 연결한다.<br>10. Hardware Setup 아래쪽에 나타나는 Timer Setup 아이콘을 클릭하면 다음과 같이 기본
- 타이머가 1~3단계까지 자동 설정된다.

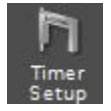

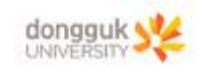

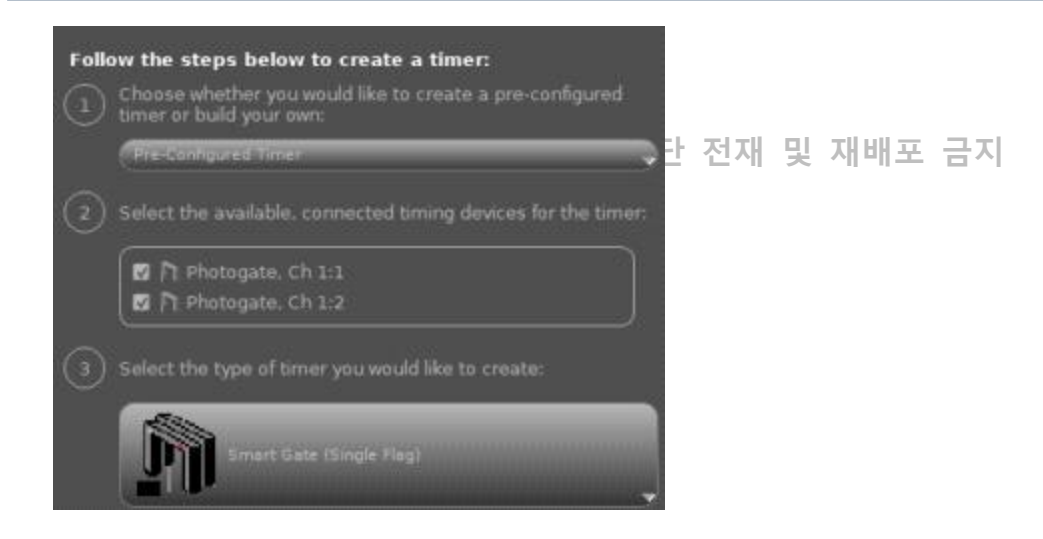

1) 네번째 단계 : 측정할 물리량을 선택한다. 이 실험에서는 게이트 사이 속력(Speed Between Gates)을 선택한 다음, Next 버튼을 클릭한다.

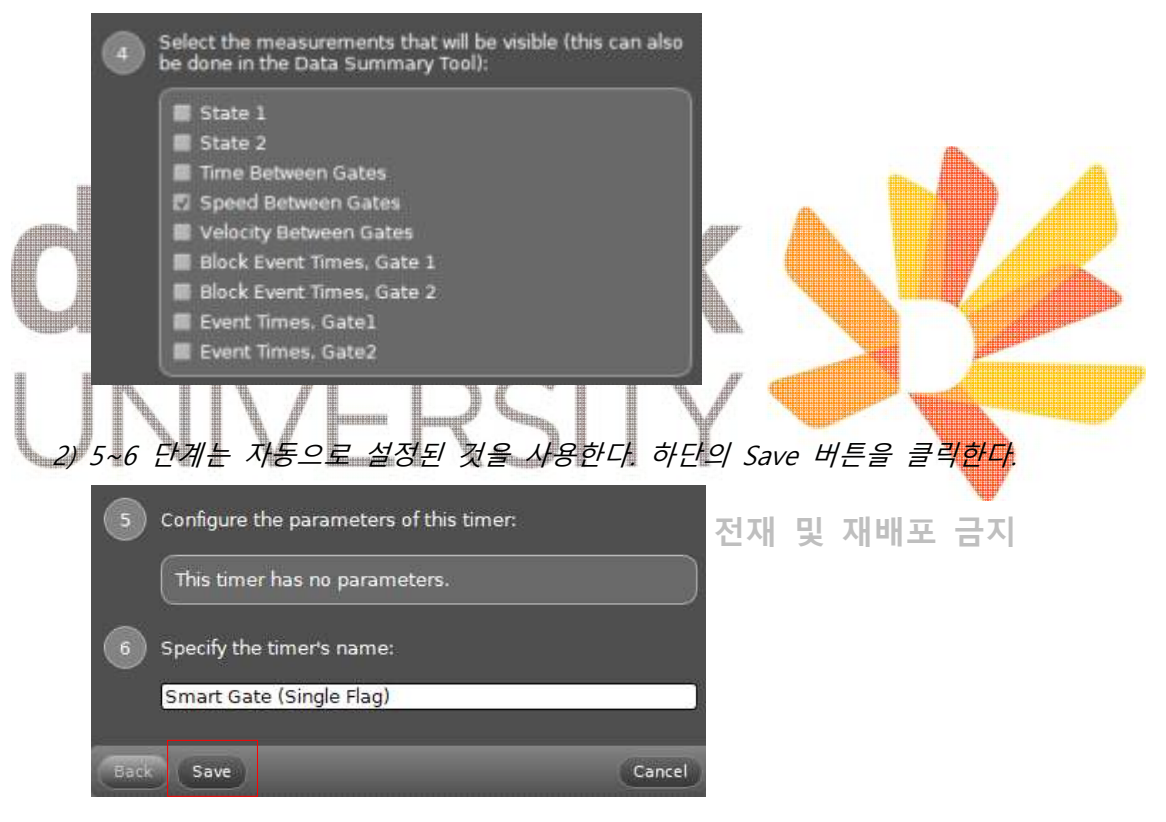

11. 오른쪽 디스플레이 막대에서 Digits 디스플레이를 더블 클릭한다.

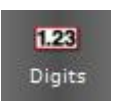

12. 수치 박스의 좌측상단에 있는 Select Measurement 탭을 클릭하여 게이트 사이 속력(Speed Between Gates)을 설정한다.

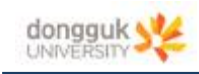

### [실험 2] 실험 방법

**일반물리학및실험1 실험실습용 / 무단 전재 및 재배포 금지** 

- 1. 설치 과정에서 측정한 발사장치의 초기 높이와 발사각을 기록해둔다.
- 2. 로딩 막대를 이용하여 구슬을 다시 **단거리(Short Range) 위치(딸깍 소리가 1번 날 때까 지)**로 장전한다. 3. Capstone 화면 하단의 Record 버튼을 눌러 측정을 시작한다.
- 
- 4. 방아쇠의 줄을 당겨 구슬을 발사한다. 구슬이 스마트 게이트를 지나면 초기 속도가 표시 된다.
- 5. Stoop 버튼을 누른다. 측정값을 표에 기록한다. 단거리 위치에 대하여 같은 측정을 2회 더 반복한 다음, 초기 속도의 평균을 구한다.
- 6. 초기 높이 y0와 발사각 θ, 초기 속도 v0를 이용하여 비행시간 t를 계산한다. 이 값을 기록 한다.  $\frac{1}{2}gt^2$  $+\nu_0 \sin\theta t = \frac{1}{2}$ Am. 7. 비행시간 t와 발사각 θ, 초기 속도 v<sub>0</sub>를 이용하여 예상되는 수평 <mark>도달</mark> 거리 <mark>x를 계</mark>산한다.<br>이 값을 기록한다.<br>- 이 시 시 시 스 스 그 *Q - v<sub>o</sub>cos0 t* V - Cost V - Cost V - Cost V - Cost V - Cost V - Cost V - Cost V - Cost V - Cost V - Cost V - Cost V - Cost V - Co
- 중심에 테이프로 붙인 (휴) 술립과 같아 가벼운 추를 깨달아 쑤칙 하래로 늘어뜨리면 8. 실제 수평 도달 거리를 측정한다. 실을 길게 잘라, 발사장치 포구 위치에 표시된 공의 x=0의 위치를 알 수 있다. 이 위치로부터 낙하지점까지의 거리를 측정하면 된다.<br>9. 총 10회 공을 발사하여 수평 도달 거리를 측정한다. 측정값의 평균을 구한다.
- 

10. 각도를 바꾸어 반복한다.